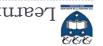

## Learning outcomes

- At the end of this lecture, students should be able to:
- recognise sequences and the common features of sequences
- use the interactive Python interpreter to check python statements and functions
- use the interactive Python interpreter to look up Python help

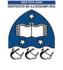

# Principles of Programming

Lecture 24 - Using the Python interpreter, Python sequences

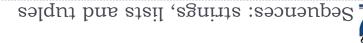

#### Sequence types

There are five types of sequences in Python. In CompSci 101 we use three of these: strings, lists and tuples.

a\_tuple = (3, 4, 8) a\_list = [3, 4, 8]

- Sequences allow you to store multiple values in an organized and efficient fashion.
- The indices of the elements of a sequence start at 0. The indices
   can be negative (to access elements from the end of the sequence).
- The order of the elements in a sequence is important.
- Each element of a sequence can be accessed using square brackets
   Each element of a sequence can be accessed using square brackets

| last = a_string[-l] |  |
|---------------------|--|
| [1] Jail_s = 91bbim |  |
| print(a_tuple[2])   |  |
| a_tuple = (3, 4, 8) |  |

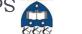

7

# pənuituos səsuənbəg 🛣

#### Sequences can be sliced:

a\_tuple = (3, 4, 8, 7, 2)
a\_list = [3, 4, 8, 0, 1]
a\_string = "3and 4"
a\_tuple2 = a\_tuple[0:3:2]
a\_list[1:3]
print(a\_tuple2, a\_list2, a\_string[5:1:-2])

### The len(), min(), max() functions can be applied to sequences (sum() can be used with tuples and lists).

b4 [8,4] (8,5)

|          |                                              | 4 |
|----------|----------------------------------------------|---|
|          | print (max(a_tuple_list))                    |   |
|          | print(len(a_tuple_list))                     |   |
| ('5',(9) | ( (pairte (max (a_string) )                  |   |
| 3        | print(max(a_tuple))                          |   |
| u        | print(len(a_string))                         |   |
| 8        | print(len(a_tuple))                          |   |
| 9        | a_tuple_list = [(3, 'c'), (9,'a'), (1, 'z')] |   |
| S        |                                              |   |

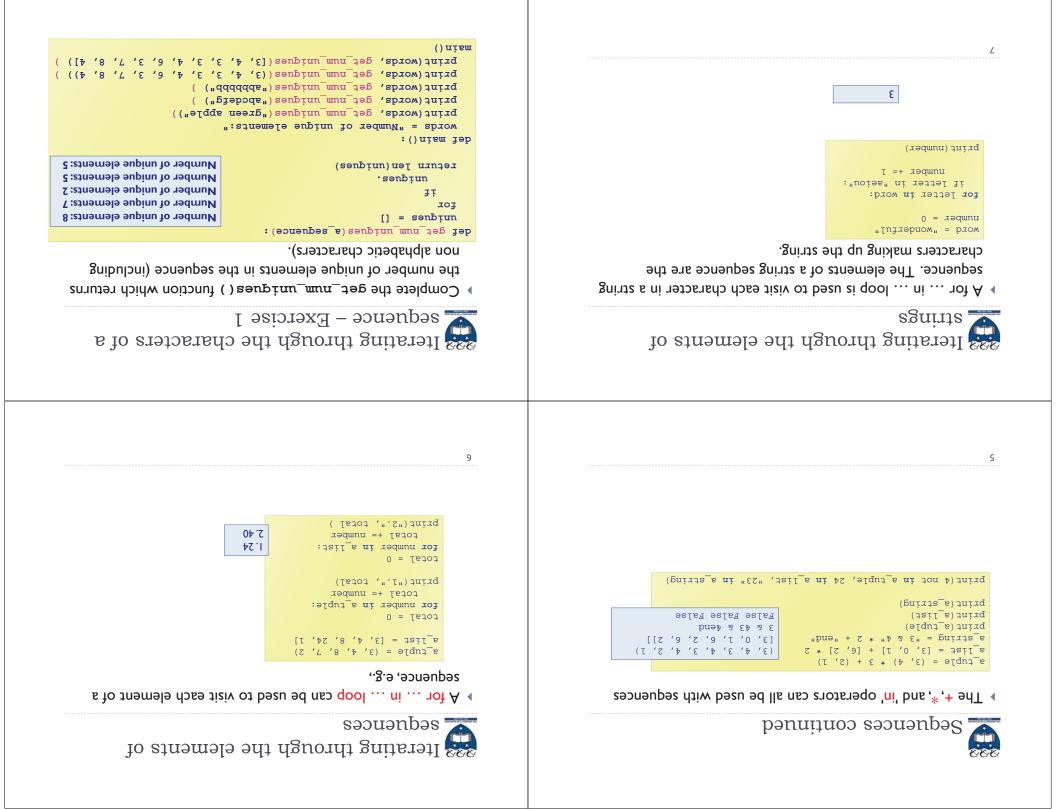

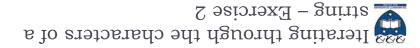

from a given list of words. count of words that are longer than the parameter word Complete the count\_longer\_words() function to find the

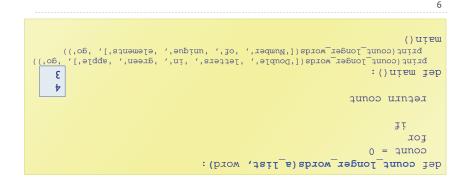

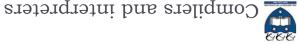

#### Compilers

by the operating system as an executable program (... .exe file). machine code in a file. The machine code can then be run directly Compilers convert source code into machine code and store the

#### Interpreters

- execute the code directly statement by statement. Interpreters bypass the compilation process and convert and
- statement by statement: and executes each statement of the Python source program Python is an interpreted language, i.e., the Python interpreter reads

program executes until it hits that error.  $\hfill\square$  this is why even if you can have an error in the program further down, the

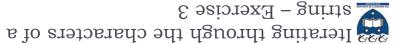

letter) excluding double spaces, in the string passed as a the number of double letters (a letter followed by the same Complete the count\_doubles() tunction which returns

parameter.

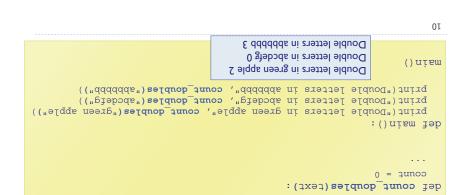

DAM 6 no wobniw 3JOI

Yam eau mi (0.5.8) XT/IDT to noierev eff :00

for beginners, especially in an educational environment. To that end, it is • WIKIPEDIA states "IDLE is intended to be a simple IDE and suitable

development environment provided when you download

IDLE (Integrated DeveLopment Environment) is an integrated

development environment for Python. This is the

(ccC 4.2.1 (Apple Inc. build 5666) (dot 3)] on darwin (cpC 4.2.1 (Apple Inc. build 5666) (dot 3)] on darwin (cpe "copyright", "credits" or "license()" for more in

PYTHON 35. (2012) 10 YOU 300275085715.5.5 (2013) 2.5.5 (2013) 2.5.5 (2

cross-platform, and avoids feature clutter."

DLE window on a PC

] on win32 Type "copyright", "credits" or "license()"

Python 3.3.0 (v3.3.0:bd8afb90ebf2, Sep 29 2012, 10:57:17) [MSC v.1600 64 bit (AMD64)

Elle Edit Sheil Debug Options Windows Help

for more information.

Ilen? north(9 %

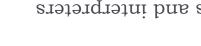

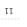

programs.

nodty 9 gninnun code and for

checking Python

environment for

interactive

IDLE provides an

-uout/4

Python IDLE

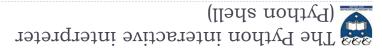

- The interactive Python interpreter
- commands. The Python interactive interpreter makes it easy to check Python
- Open the interactive interpreter
- <<< Me will use IDLE which opens a window with the interpreter prompt:
- Once the Python interpreter has started any Python command can be

>>> word[:0:-4] 'enmiazg' >>> snother word >>> gnother\_word = word[2::3] 'enizemegaizemegaizeme' >>> MOLG >>> word = word \* 3 >>> jeu(mord) "Parizeme" = brow <<< executed (at the prompt >>>)

.tnement. though there is no print() in the the result of each statement even Notice that the interpreter displays

the iterable is empty, return start.

sum(iterable[, start]) -> value

trind(sub[, start[, end]]) -> int

Return -l on failure.

the value of parameter 'start' (which defaults to 0). When Return the sum of an iterable of numbers (NOT strings) plus

arguments start and end are interpreted as in slice such that sub is contained within S[start:end]. Optional Return the highest index in S where substring sub is found,

The interactive Python interpreter can also be used to get

The Python interactive interpreter help

'i danmi' '

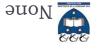

14

puod aut ui dmut ob,

'a b in the c'

.9boo

tunctions

'come sing in the hall'

>>> get\_result("a", "b", "c")

>>> def teant("go", "jump", "pond")

>>> get\_result("come", "sing", "hall")

>>> def get\_result(command, what\_to\_do, where):

interpreter window. Print statements (in the interpreter window) just print to the

return command + " + what to do + " in the " + where

The Python interactive interpreter makes it easy to check Python

The Python interactive interpreter cont.

The interactive Python interpreter can also be used to test

with different arguments.

the function three times

See the results of calling

function definition.

insert a blank line to end the

Notice that it is necessary to

returns None. A function which does not explicitly return a value, always

| sult of calling the function is printed. | None <                                         |
|------------------------------------------|------------------------------------------------|
|                                          | 8 :ung                                         |
|                                          | <pre>&gt;&gt;&gt; print(do_little(3, 5))</pre> |
| The code in the function executes.       | 8 :ung                                         |
|                                          | >>> do_little(3, 5) +                          |
| function definition.                     |                                                |
| insert a blank line to end the           | print(":mu2") dring                            |
| Notice that it is necessary to           | <pre>&gt;&gt;&gt; def do_little(nl, n2):</pre> |

(...)mus (uns)dīəų <<<

(...)bnilr

:djəy

notation.

>>> help(str.rfind)

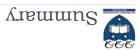

#### strings, lists and tuples are sequences

- $\bullet$  The operators: +, \* and in can be used with sequences
- ◆ We use a for ... in ... to iterate through each element of a sequence
- Plant (), min(), max() can be used with sequences
- stal bis sum() can be used with tuples and lists
- Each element of a sequence can be accessed using the index operator.
   The index can be negative (starting from the end of the sequence)
- Sequences can be sliced using [slice\_start: slice\_end: step]
- The Python interactive interpreter (IDLE)
- use the interactive Python interpreter to check python statements and functions
- use the interactive Python interpreter to look up Python help

۲L